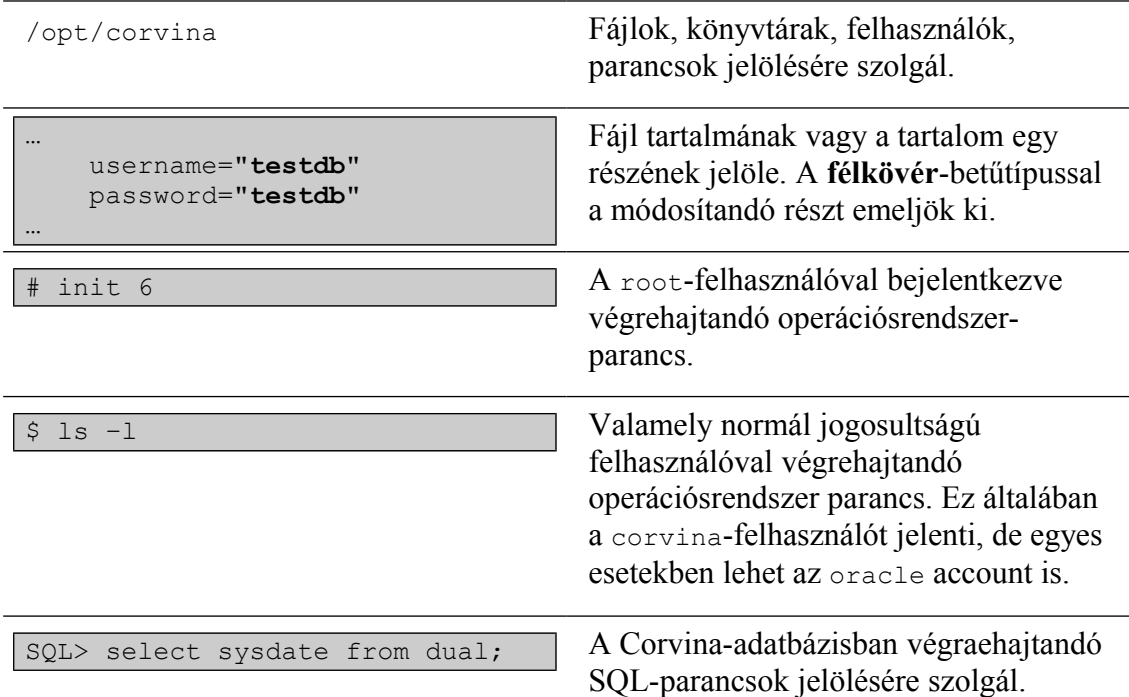

# **Előfeltételek**

A következő komponensek meglétét feltételezzük.

- Apache Tomcat  $6.0<sup>1</sup>$  $6.0<sup>1</sup>$  $6.0<sup>1</sup>$
- \$CATALINA\_BASE/lib/ojdbc14.jar (vagy classes12.jar)
- corvina-felhasználó
- /opt/corvina-könyvtár a corvina-felhasználó tulajdonában
- /corvina szimbolikus link a /opt/corvina-könyvtárra

# **Digital Rights Management (DRM) modul**

#### *DRM komponensek*

A DRM modul a következő komponensekből áll

- A kódoló (*coder*) alkalmazás átalakítja át a PDF-dokumentumokat olyanná, hogy azok a későbbiekben csak a FileOpen-pluginnal ellátott olvasókkal legyenek megnyithatók. A FileOpen plugin gondoskodik arról, hogy a dokumentumon csak azokat a műveleteket lehessen elvégezni, amiket a kódolás során engedélyeztek. A *coder* a dokuementumot és a kódolási kérésben szereplő korlátozásait a *RightsServer*-ben regisztrálja.
- A *RightsServer* alkalmazás feladata, hogy az egyes dokuementumokhoz tartozó korlátozásokat tárolja.
- A kódolt dokumentum megnyitásakor és annak használata során a FileOpen plugin a *DRM-szerver*-rel kommunikálva engedélyezi vagy tiltja le az egyes funkciókat.

<span id="page-0-0"></span><sup>1</sup> A telepítési leírásban a /corvina/local/etc/tomcat/-könyvtárba telepített, a corvina-felhasználó tulajdonában lévő Tomcat-et feltételezünk.

• A login alkalmazás feladata, hogy a jelszavas védelemmel ellátott dokumentumok megnyitásához szükséges jelszóellenőrzést elvégezze.

A DRM-szerver címének megválasztásakor két fontos szempont van:

- A szervert olyan URL-en kell elérhetővé tenni, ami minden olyan munkaállomásról elérhető, amelyikről kódolt PDF-et szeretnénk megnyitni.
- Ez az URL a kódolás során bekerül a kódolt dokumentumba, így a DRMszerver áthelyezése (címének megváltoztatása) azzal jár, hogy a korábban kódolt dokumentumok többé nem leszmek megnyithatók.

## **Telepítés**

A telepítést corvina-felhasználóként bejelentkezve végezzük.

#### *A DRM-modul kicsomagolása*

A következő paranccsal csomagoljuk ki a mellékelt állományt:

```
$ gunzip -c </path/to/drm.1.0.3.3.tar.gz | tar -xvf - -C /
```
#### *Adatbázisséma létrehozása*

Sysdba-ként bejelentkezve hozzuk létre a DRM-modul sémáját az adatbáziskezelőben.

```
SQL> create user drm identified by drm default tablespace 
tablespace-name temporary tablespace temp;
SQL> grant resource, connect to drm;
SQL> revoke unlimited tablespace from drm;
SQL> alter user drm quota unlimited on temp;
SQL> alter user drm quota unlimited on tablespace-name;
```
## *Testreszabás*

A /corvina/etc/testudo/coder/definition.linux.foe.template-fájlban be kell állítanunk a DRM-szerver URL-jét. Keressük meg a LogUrl- és PermUrlváltozókat és állítsuk be a web-szerver nevét a megfelelő értékre:

```
…
LogUrl = http://corvina.e-corvina.hu:80/DRM/drmServer
…
PermUrl = http://corvina.e-corvina.hu:80/DRM/drmServer
…
```
*A portot mindenképpen meg kell adnunk, még akkor is, ha az az alapértelmezett 80 as.*

#### *FileOpen license-fájl telepítése*

A FileOpen license fájlt (.lic) másoljuk a /corvina/etc/testudo/coderkönyvtárba és a fileopen.lic- szimbolikus linket állítsuk be úgy, hogy erre a fájlra mutasson.

```
$ cp my.license.lic /corvina/etc/testudo/coder
$ ln -sf my.license.lic /corvina/etc/testudo/coder/fileopen.lic
```
#### *Adatbázisverzó beállítása*

A /opt/corvina/etc/testudo/rightsServer/rightsserver.properties-fájlban található persistence-unit.name- property-t állítsuk be az adatbáziskezelőnk verziójának megfelelően a rightsserver-oracle-8i, rightsserver-oracle-9i vagy rightsserver-oracle-10g értékek valamelyikére.

```
persistence-unit.name=rightsserver-oracle-8i
```
#### *Adatbázis-kapcsolat beállítása*

Amennyiben az adatbázis és a DRM-modul nem ugyanazon a gépen van, módosítanunk kell a /corvina/etc/testudo/context.xml-könyvtárban található DRM#rightsServer.xml-fájlt.

```
 <Resource
  name="jdbc/pdfdrm" auth="Container"
  type="javax.sql.DataSource" username="drm" password="drm"
  driverClassName="oracle.jdbc.driver.OracleDriver"
  url="jdbc:oracle:thin:@localhost:1521:CRV"
  maxActive="8" maxIdle="4"/>
```
Cseréljük az url-attribútumban a localhost-ot a megfelelő hosztnévre vagy IPcímre.

#### *Deployment*

Másoljuk a DRM#coder.xml-, drm-login.xml-, DRM#drmServer.xml- és DRM#rightsServer.xml-fájlokat a /corvina/etc/tetsudo/context.xmlkönyvtárból a /corvina/local/etc/tomcat/conf/Catalina/localhostkönyvtárba.

```
$ cp DRM#coder.xml /corvina/local/etc/tomcat/conf/Catalina/localhost/
$ cp DRM#drmServer.xml 
/corvina/local/etc/tomcat/conf/Catalina/localhost/
$ cp DRM#rightsServer.xml 
/corvina/local/etc/tomcat/conf/Catalina/localhost/
$ cp drm-login.xml 
/corvina/local/etc/tomcat/conf/Catalina/localhost/drm-login.xml
```
*Ha a későbbiekben módosítani kell az alkalmazások beállításain, akkor érdemes a módosítást a context.xml-könyvtárban található fájlok szerkesztésével és újbóli átmásolásával végrehajtani, és nem közvetlenül a Tomcat alá másolt fájlokat szerkeszteni.*

## *Apache konfigurálás*

A kódoló-, RightsServer- és a login-alkalmazásokat elegendő a localhost-ról engedélyezni, de a DRM-szervernek publikusnak kell lennie.

```
 ################################################################
 #
 # DRM
 #
 <Proxy ajp://localhost:8009/DRM/*>
     deny from all
     allow from 127.0.0.1
```

```
 </Proxy>
 <Proxy ajp://localhost:8009/drm-login/*>
     deny from all
     allow from 127.0.0.1
 </Proxy>
 <Proxy ajp://localhost:8009/DRM/drmServer/*>
    allow from all
 </Proxy>
 <IfModule mod_proxy_ajp.c>
     ProxyPass /DRM/ ajp://localhost:8009/DRM/
     ProxyPass /drm-login/ ajp://localhost:8009/drm-login/
 </IfModule>
```
#### *Bejelentkezés konfigurálása*

JAAS-konfigurációs fájl másolása.

```
$ cp /corvina/etc/testudo/drm-login/jaas.conf 
/corvina/local/etc/tomcat/conf/
```
A /corvina/local/etc/tomcat/bin/setenv.sh szerkesztése:

```
JAVA_OPTS='-
Djava.security.auth.login.config==/corvina/local/etc/tomcat/conf/jaas
.conf'
```
Jar-fájlok másolása

```
$ cp /corvina/etc/testudo/drm-login/{corvina-aai.jar,vcirc-
endpoint.jar} /corvina/local/etc/tomcat/lib
```
Tomcat-restart